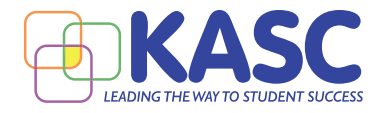

# **ONLINE SBDM TEACHER ELECTIONS**

**Set up a Survey Monkey or \*other online election poll.**

*Set up to ensure the following:*

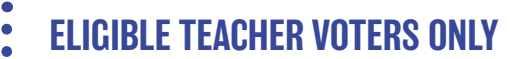

*By only providing access through a list of eligible teacher email addresses, Survey Monkey allows* **A** *only one vote connected to each of those emails.* 

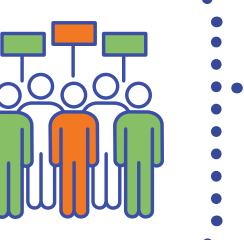

**B**<br>  $\begin{array}{r} \begin{array}{r} \vdots \\ \hline \text{B} \end{array} \\ \begin{array}{r} \hline \text{C} \end{array} \\ \begin{array}{r} \hline \text{C} \end{array} \\ \begin{array}{r} \hline \text{C} \end{array} \\ \begin{array}{r} \hline \text{C} \end{array} \\ \begin{array}{r} \hline \text{D} \end{array} \\ \begin{array}{r} \hline \text{D} \end{array} \\ \begin{array}{r} \hline \text{E} \end{array} \\ \begin{array}{r} \hline \text{E} \end{array} \\ \begin{array}{r} \hline \text{E}$ *The election is set up with no names, IP addresses, etc to be collected. Setting up the survey with the emails being sent through Survey Monkey makes that possible.* 

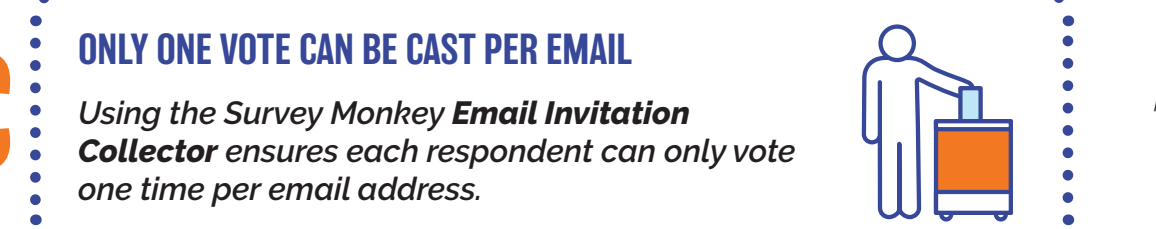

*\*Directions provided are for Survey Monkey.* 

Screenshots follow to provide more detail on each of the above statements.

## **INSTRUCTIONS FOR CREATING AN ONLINE ELECTION**

### **1** Sign up for a Survey Monkey account.

*Please Note: that a FREE Survey Monkey account has limits. The free account will only allow you to receive up to 100 responses per survey and does not allow you to download your responses, but you can still view them online. If you believe that you may receive more than 100 responses or want to download the responses you will either need to upgrade to a paid account or use a different method of running a ballot.*

**2** Create a survey and follow instructions on the screen. We have listed below a few key  $\blacktriangle$  instructions to help you create an election survey.

- **3** We suggest starting from scratch without a template.
	- **4** Give your survey a title, category, and select the format.

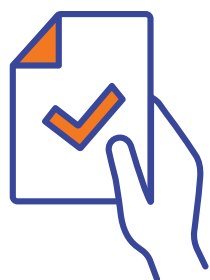

**5** Create your first question, select "Checkboxes", listing your candidates as answer choices.

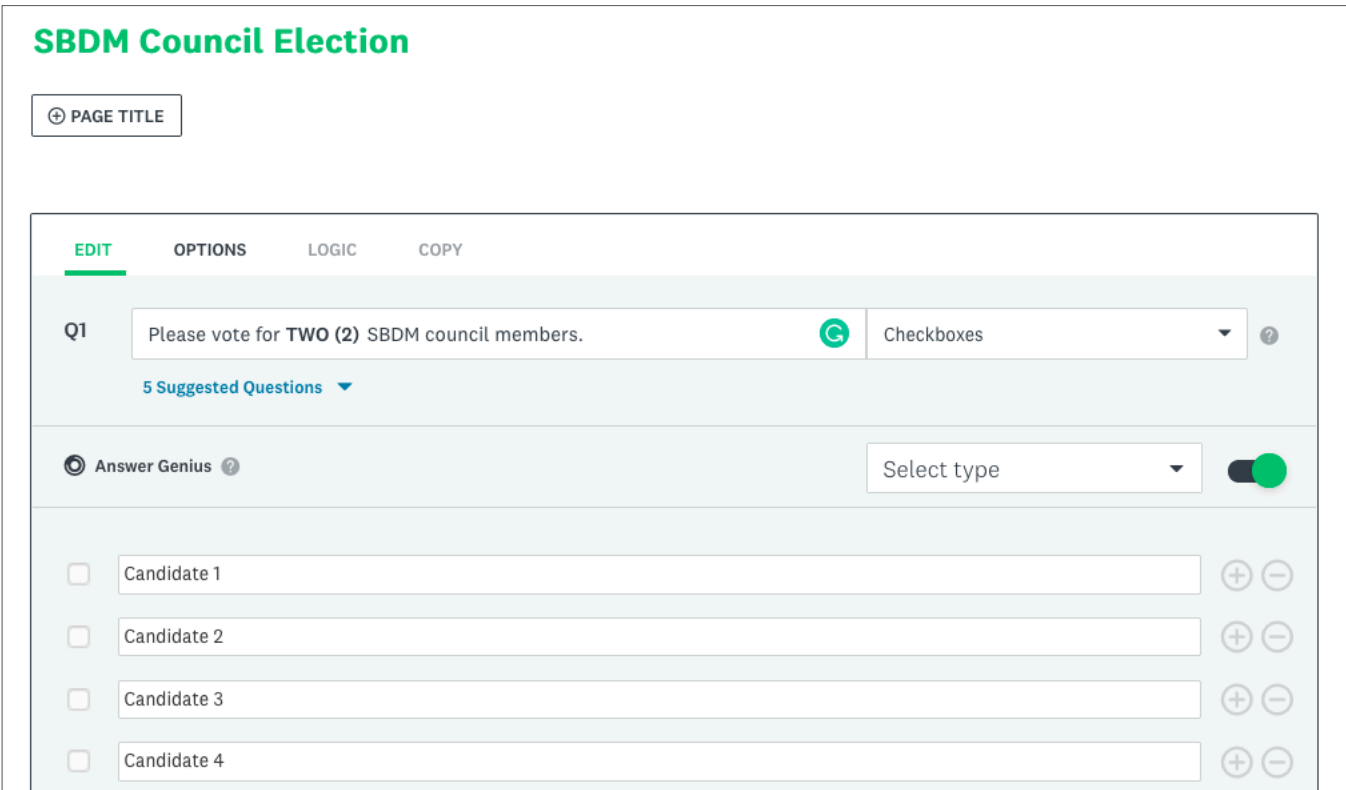

**6** Select **OPTIONS** for this question. Make this a "required" question, with the number of choices to match the number of candidates needed. You may also "randomize" the order in which the choices are presented.

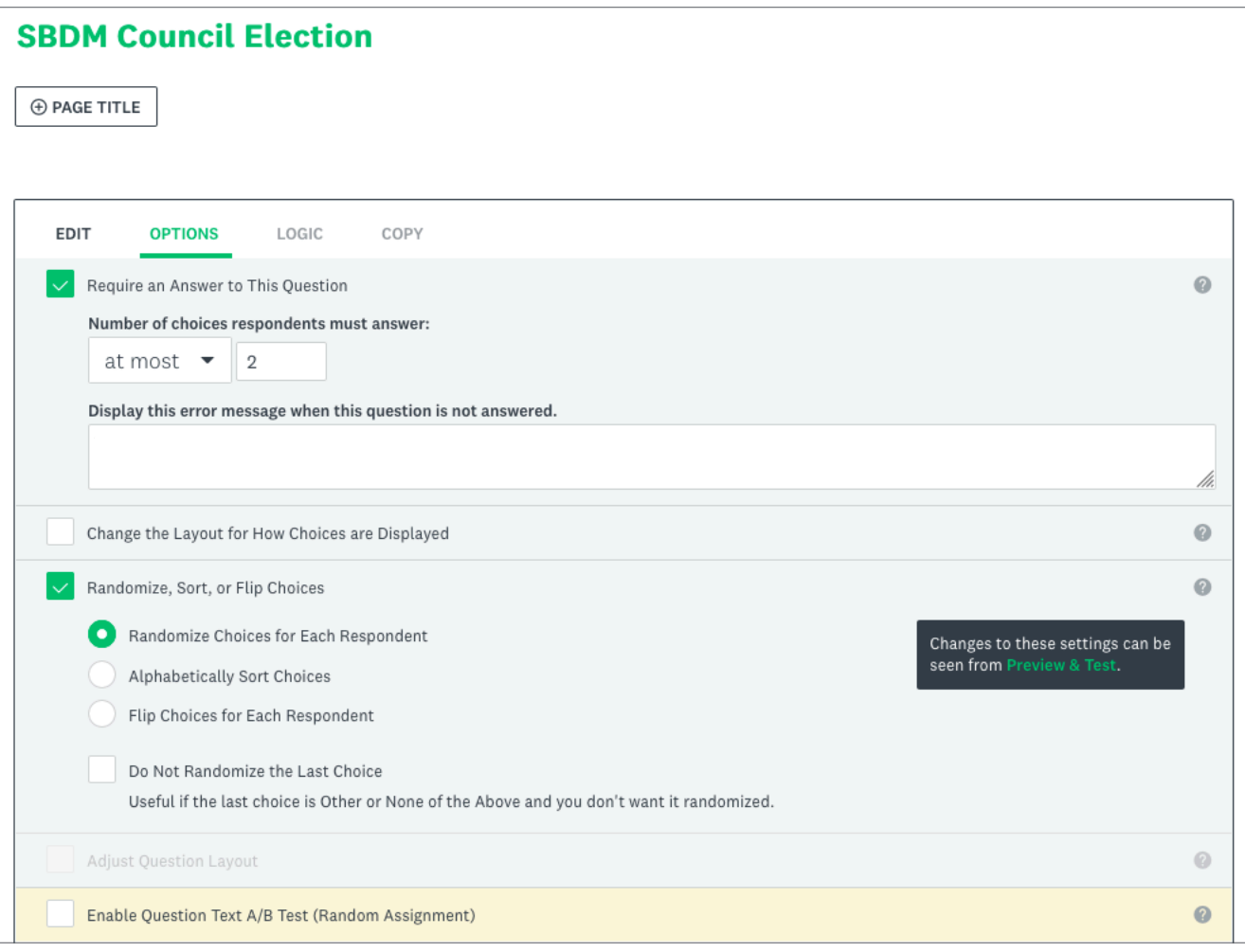

**7** Please select **NEXT** to preview your election survey.

**8** Set your responses to be collected by **EMAIL**. It is suggested that you do this in an excel file. Directions on how to enter addresses may be found [here.](https://help.surveymonkey.com/articles/en_US/kb/Email-Invitation-Collector?bc=Email_Invitations_Contacts)

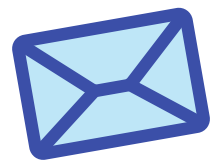

## How would you like to collect responses to your survey?

Send by Email

Create custom email invitations and track who responds. Send follow up reminders to those who haven't responded.

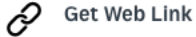

Share a web link via email, on your website, or post to social media. You can also schedule a recurring web link.

**.2.** Buy Targeted Responses

Find people who fit your criteria from our global panel of respondents. Select region, age, gender, income, and more.

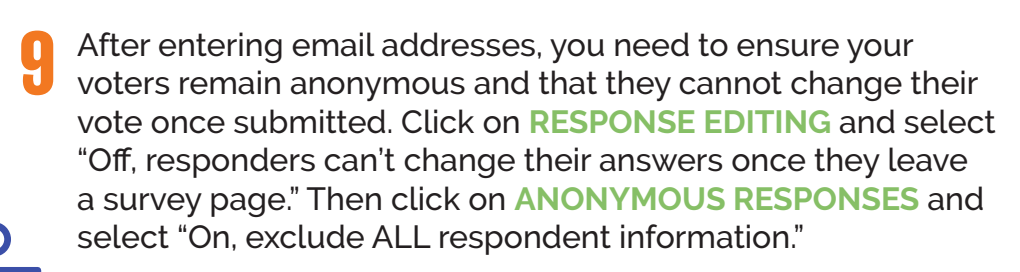

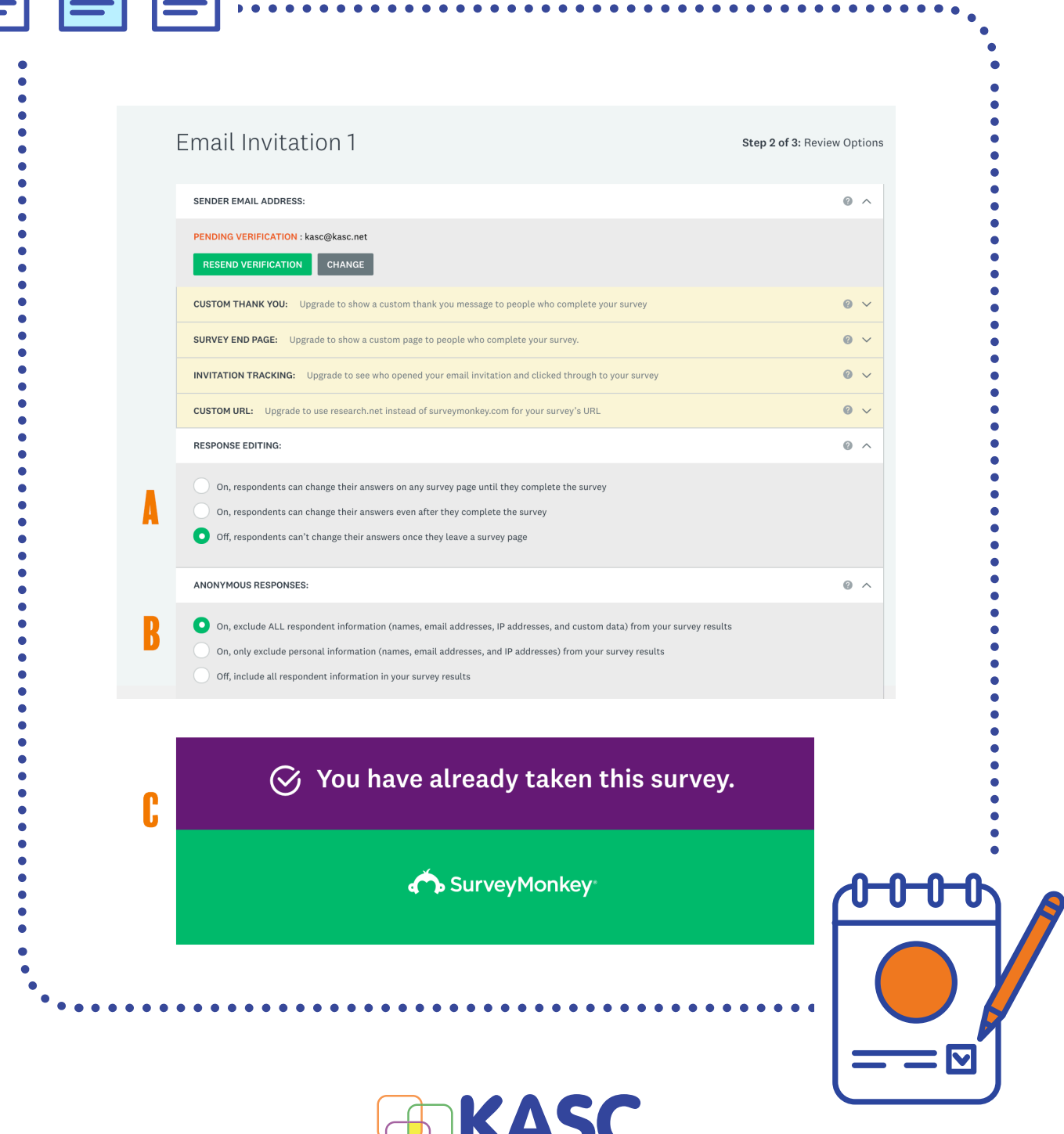

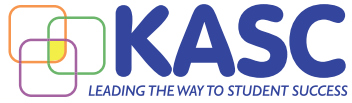

Contact Us (**a59) 238-2188** A kasc@kasc.net ● www.kasc.net